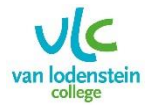

Hoe kan een leerling thuis gratis Office 365 installeren (5 x) ?

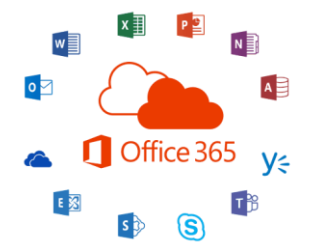

- 1. Ga naar de website van school [www.vanlodenstein.nl](http://www.vanlodenstein.nl/) en log in op de webmail.
- 2. Rechtsboven in het scherm vind je informatie over jou account.

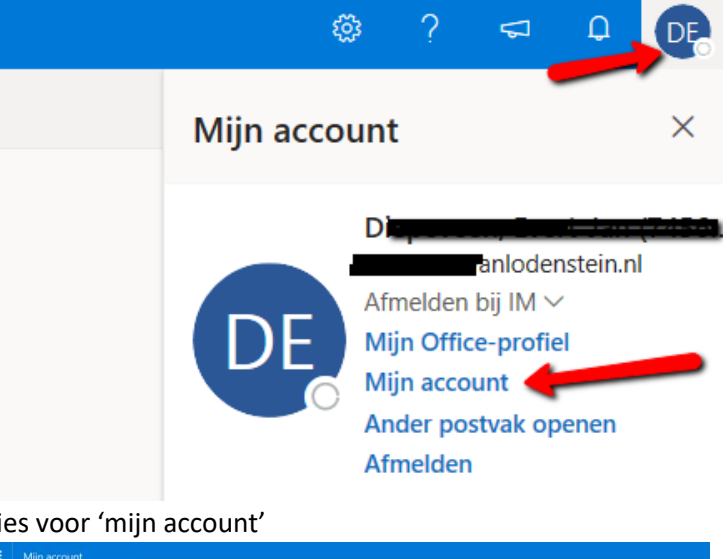

3. Kies voor 'mijn account'

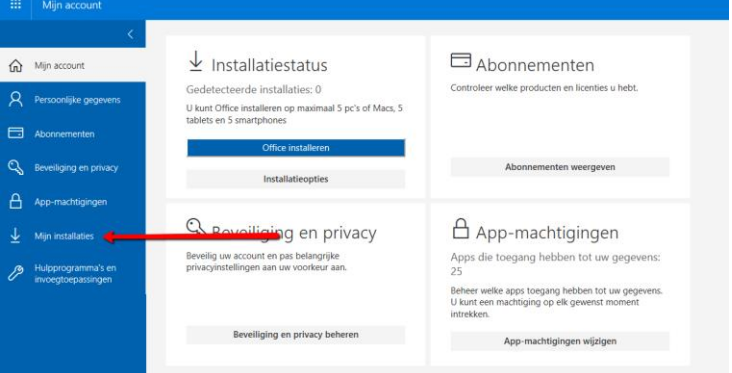

4. Kies voor 'mijn installaties'

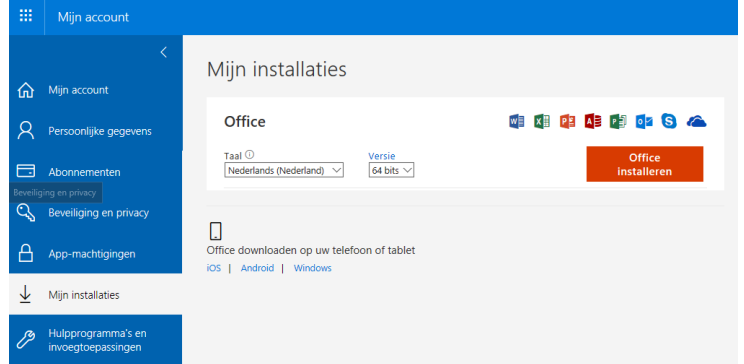

5. Hier kun je Office installeren. Voor Windows, Apple (iOS) of Android besturingssysteem.